## DEPÓSITO TESIS DOCTORAL

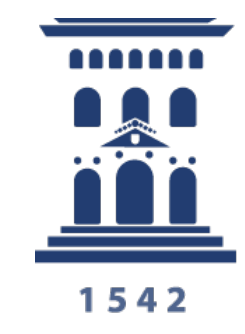

**Escuela de Doctorado** Universidad Zaragoza

https://ae.unizar.es/?app=solicita

Dentro del menú Opciones debes elegir: Iniciar nueva solicitud Debes identificarte con tu NIP y contraseña administrativa Una vez dentro puedes elegir distintas formas de acceder:

- Procedimientos destacados y de uso frecuente/Depósito de tesis doctoral
- Estudiantes de Grado, Máster, Doctorado, etc /Depósito de tesis doctoral

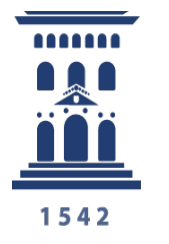

## Pincha en ACTUAR COMO INTERESADO

Te lleva a una pantalla en la que debes introducir:

- Datos personales (domicilio, teléfono, mail…)
- Elige tu programa de Doctorado desde el desplegable
- Elige la rama de conocimiento
- Pon el título de tu tesis
- Fecha prevista de lectura (es una fecha aproximada)
- Quienes son tus directores de tesis

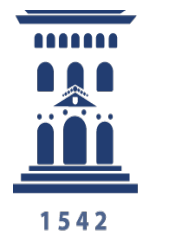

## Adjuntar documentación

Ahora debes aportar toda la documentación necesaria:

*1.Impresos (admisión a trámite, publicación de tesis, mención internacional, compendio de publicaciones….)*

*2.Informes de los directores de la tesis*

*3.Informes expertos internacionales*

*4.La Tesis*

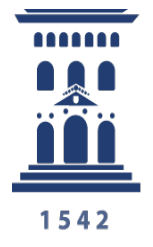

Ultimo paso: Debes dar al botón **PRESENTAR**

Una vez hecho te pedirá **CONFIRMAR** (asegúrate de que has incluido toda la documentación)

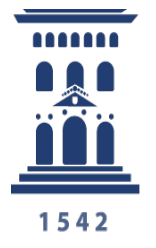

Si tienes alguna duda puedes escribirnos a:

[programasdoctorado@unizar.es](mailto:programasdoctorado@unizar.es)

https://escueladoctorado.unizar.es/es/esquema-procedimiento-tesis

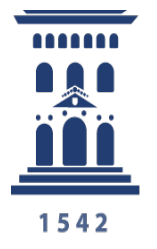